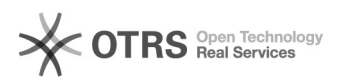

## Remover despacho de um processo

## 17/05/2024 05:26:40

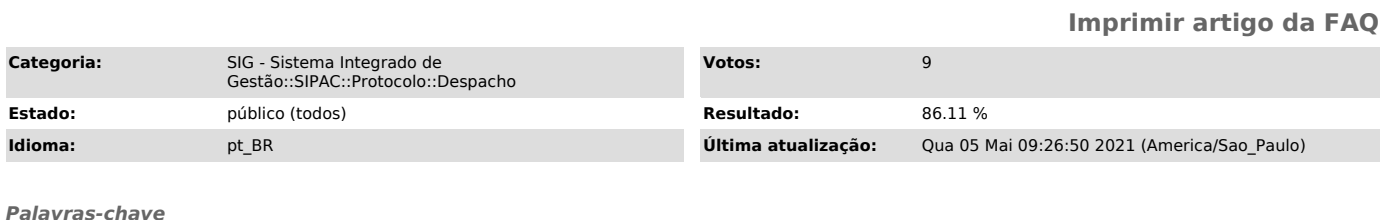

remover despacho

*Problema (público)* Remover despacho de um processo

*Solução (público)*

Remover despacho em um processo

1) Acesse SIPAC-> Protocolo-> Mesa Virtual-> Aba Despachos-> Alterar/Remover

2) Ao clicar em Alterar/Remover aparecerá a seguinte tela, aparecerá os processos em que poderão ser excluídos os despachos.

3) Clicar em Remover Despacho .

4) Aparecerá a seguinte mensagem:

5) Surgirá a mensagem: